*https://wiki.teltonika-networks.com/view/RUTC50\_Product\_Labels*

## **RUTC50 Product Labels**

[Main Page](https://wiki.teltonika-networks.com/view/Main_Page) > [RUTC Routers](https://wiki.teltonika-networks.com/view/RUTC_Routers) > [RUTC50](https://wiki.teltonika-networks.com/view/RUTC50) > [RUTC50 Manual](https://wiki.teltonika-networks.com/view/RUTC50_Manual) > **RUTC50 Product Labels**

The information in this page is relevant from **001** batch.

## **Label/Print on the box**

 $\pmb{\times}$ 

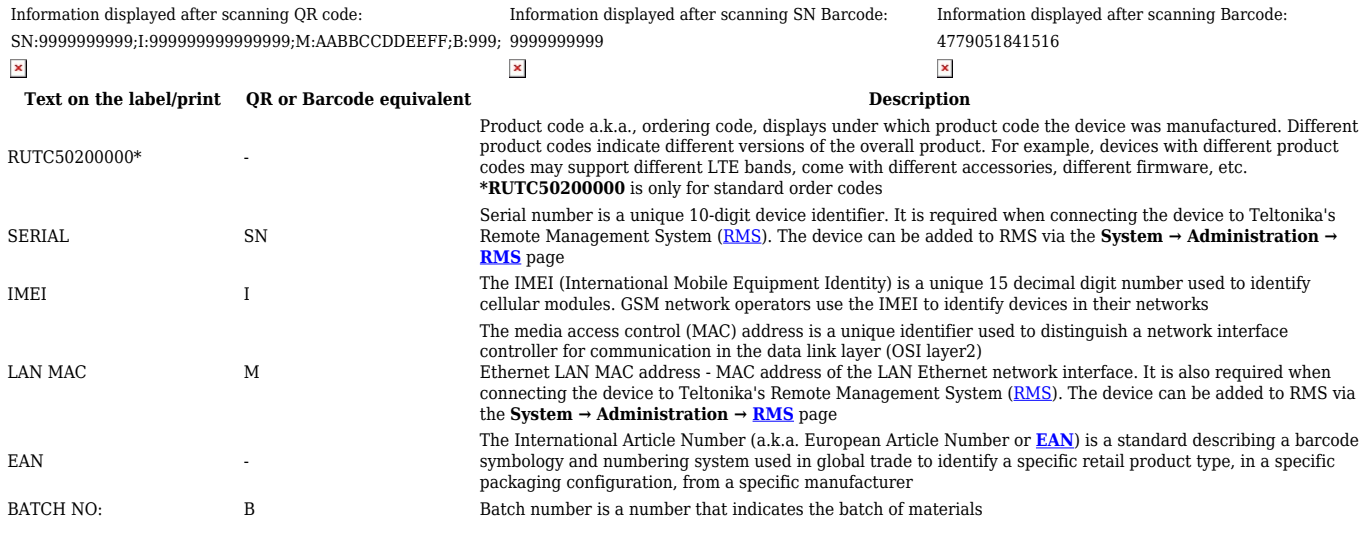

## **Label/Engraving on the product**

 $\pmb{\times}$ 

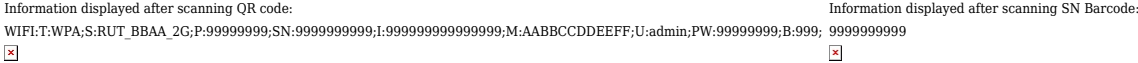

## Scanning the QR code with your mobile device should allow you to connect to the products WiFi.

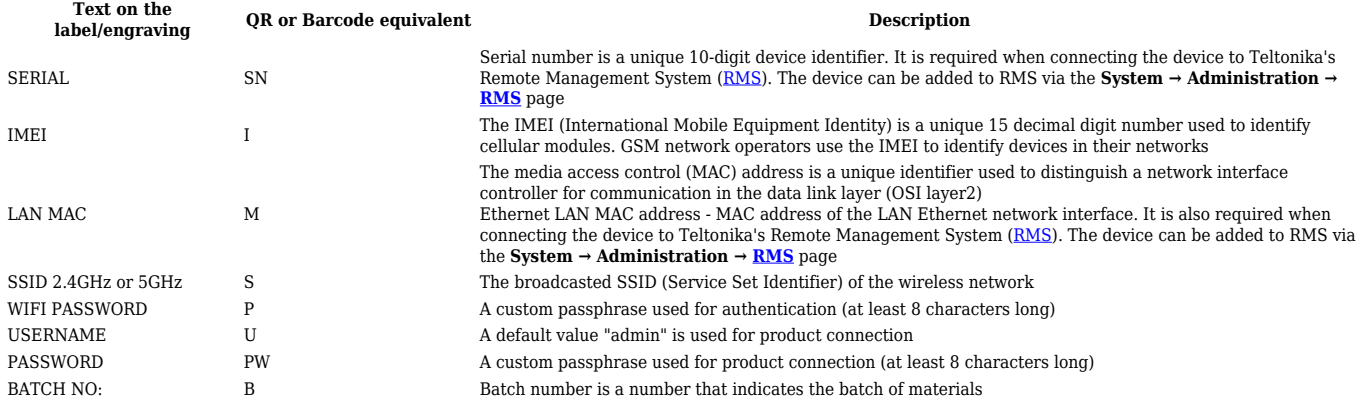